# Bernick's Retailer Portal - Frequently Asked Questions

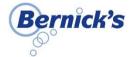

## NAVIGATING THE PORTAL

- How do I initiate access to the Bernick's Retailer Portal?
  - a. You will receive an email from "Bernick's Web Ordering" with instructions including an access link, username and temporary password. You will also receive a follow up email from the Bernick's Sales Team with more detailed information.
- Where can I find the Bernick's Retailer Portal?
  - a. Via direct link: https://apps.vtinfo.com/retailer-portal/01596. We recommend you bookmark this page for easy access later.
  - b. Via the Retailer Portal App (download from the Apple App Store or Google Play Store).
  - c. Via the "Customer Login" button at the bottom of the home page on www.bernicks.com.

## **ORDERS**

- I order the same product most of the time. Is there an easy way to reorder?
  - a. Yes! Under **Create Order**, choose from the various **Purchase History** timeframe filters to view your most recent products. Or, go to **Recent Orders**, and click **Reorder** to order <u>all</u> products or **Reorder Item** to order specific products.
- Can I start an order and come back to it later?
  - a. Yes! An order is saved in the **Shopping Cart** until you submit the order.
- How do I know if an order has been submitted?
  - a. You will receive an order confirmation email. After Bernick's has processed, it can be found in Recent Orders.
- Can I edit an order I have already submitted?
  - a. Yes, you can modify an order as long as it's <u>prior to your order date and cut-off time</u>. Go to **Recent Orders** and select the order to revise. Click **Modify Order**. Review warning message, click **Continue**. Revise the order as desired. When you place the order, you'll receive an email confirming that the previous order was canceled, and a new order has been placed.
- Can I delete an order I have already submitted?
  - a. Yes, if the order has not been invoiced, go to **Recent Orders**. Select the order you would like to cancel and click **Cancel Order**. Review the warning message and click **Continue**. You will receive an email confirming that the order was canceled. Note: If the order has already been invoiced, please call 1-800-450-4733 for assistance.
- Will I only place orders through Retailer Portal?
  - a. Yes. This will be your primary method of ordering. If you have a request that falls outside your ordering window, please call 1-800-450-4733 for assistance.
- Why can't I place an order?
  - a. If you are currently only set up to view and pay invoices but are interested in placing web orders through Retailer Portal, please contact your Bernick's Salesperson for confirmation of eligibility.

# PRODUCTS & PRICING

- What if I can't find an item I am looking for?
  - a. Please contact your Bernick's Salesperson. The item may not be distributed by Bernick's or may no longer be available.
- How can I see more information about a product?
  - a. On the Order Entry screen, click the product name to view product images, descriptions, styles, details and more.
- Why are images or additional info missing for some items?
  - a. The catalog of images and info used by Retailer Portal is continually updated as products are added, revised or deleted.
- What is the order minimum needed for delivery?
  - a. There is a \$150 order minimum for delivery. If you do not meet the minimum, contact your Bernick's Sales Rep for options.
- When are final quantities and pricing for the order determined?
  - a. Quantities and pricing included in the **Shopping Cart** (and in the post-order email confirmation) are <u>estimates</u>. Final quantities and pricing are determined when Bernick's processes the order and prepares the invoice(s) for delivery.

#### **CONTACT INFO**

- What if I need to modify my contact info or have a new person placing orders?
  - a. Contact your Bernick's Salesperson with the information

### **INVOICES & PAYMENT**

- Where can I find my invoices and invoice balances in the Bernick's Retailer Portal?
  - Payment and Invoice information can be found in several areas on the Home Page: Account Balance, View and Pay Invoices, View Payments & Recent Orders.
  - b. **Please note**: some invoices are currently unavailable to view (equipment rentals, service invoices, specialty invoices).
  - c. Check out the **User Guide** for more detailed Invoice info.

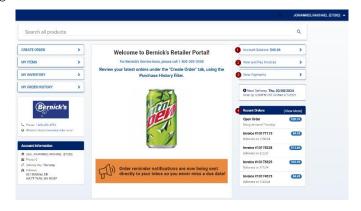